## **ET HANDBOOK NO. XXX CHAPTER II - REPORTING**

**APPENDIX II**

# **U.S. DEPARTMENT OF LABOR Employment and Training Administration**

## **Exp. Date 0xxxx-xxxx OMB Approval #xxxx-xxxx**

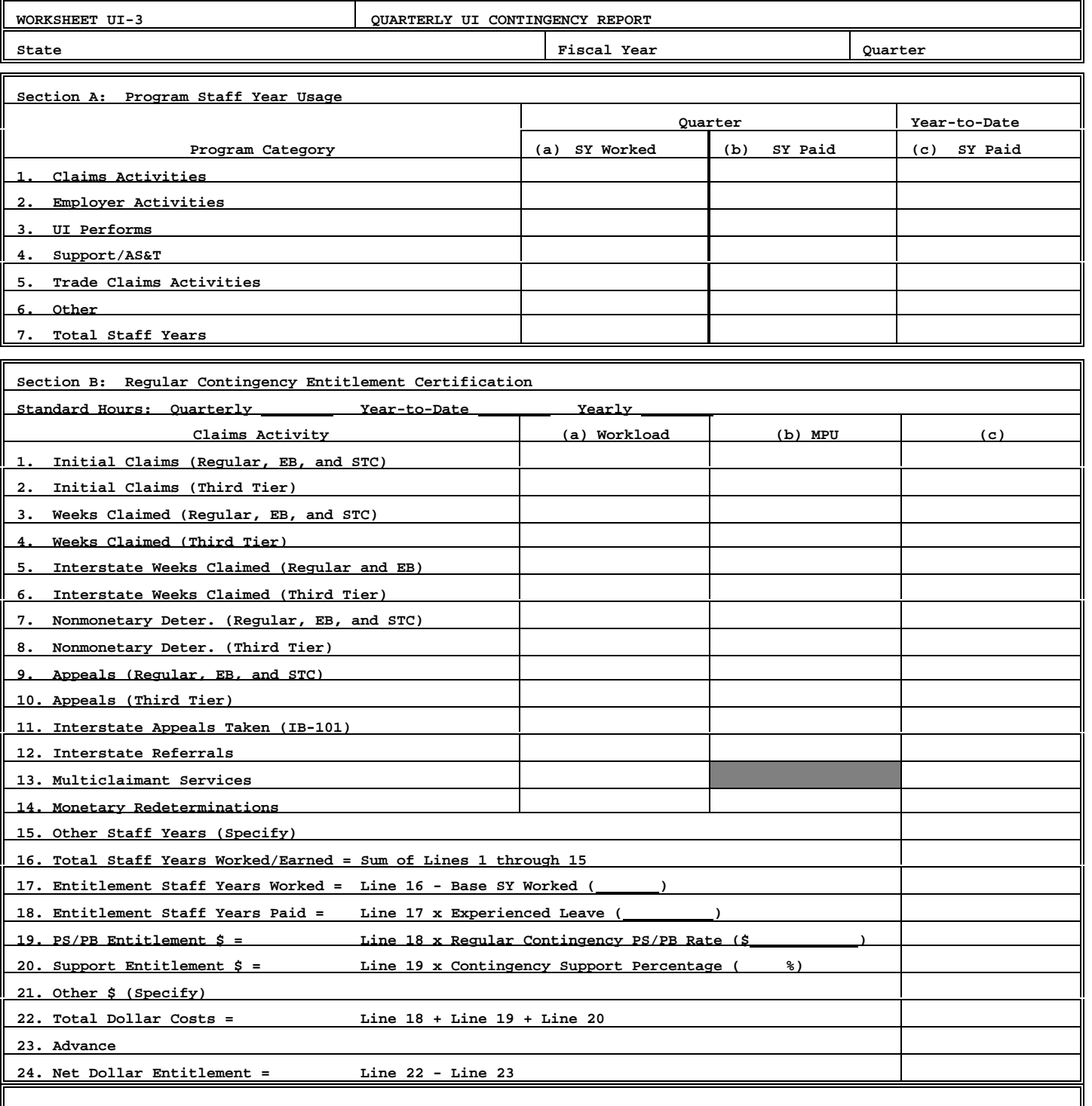

CERTIFICATION: I certify to the best of my knowledge and belief that information provided herein is accurate and complete **obtained from agency accounting records.**

**Signature Title Date** 

# **U.S. DEPARTMENT OF LABOR Employment and Training Administration**

## **Exp. Date xx/xx/xx OMB Approval #xxxx-xxxx**

### **xxxx-xxxx**

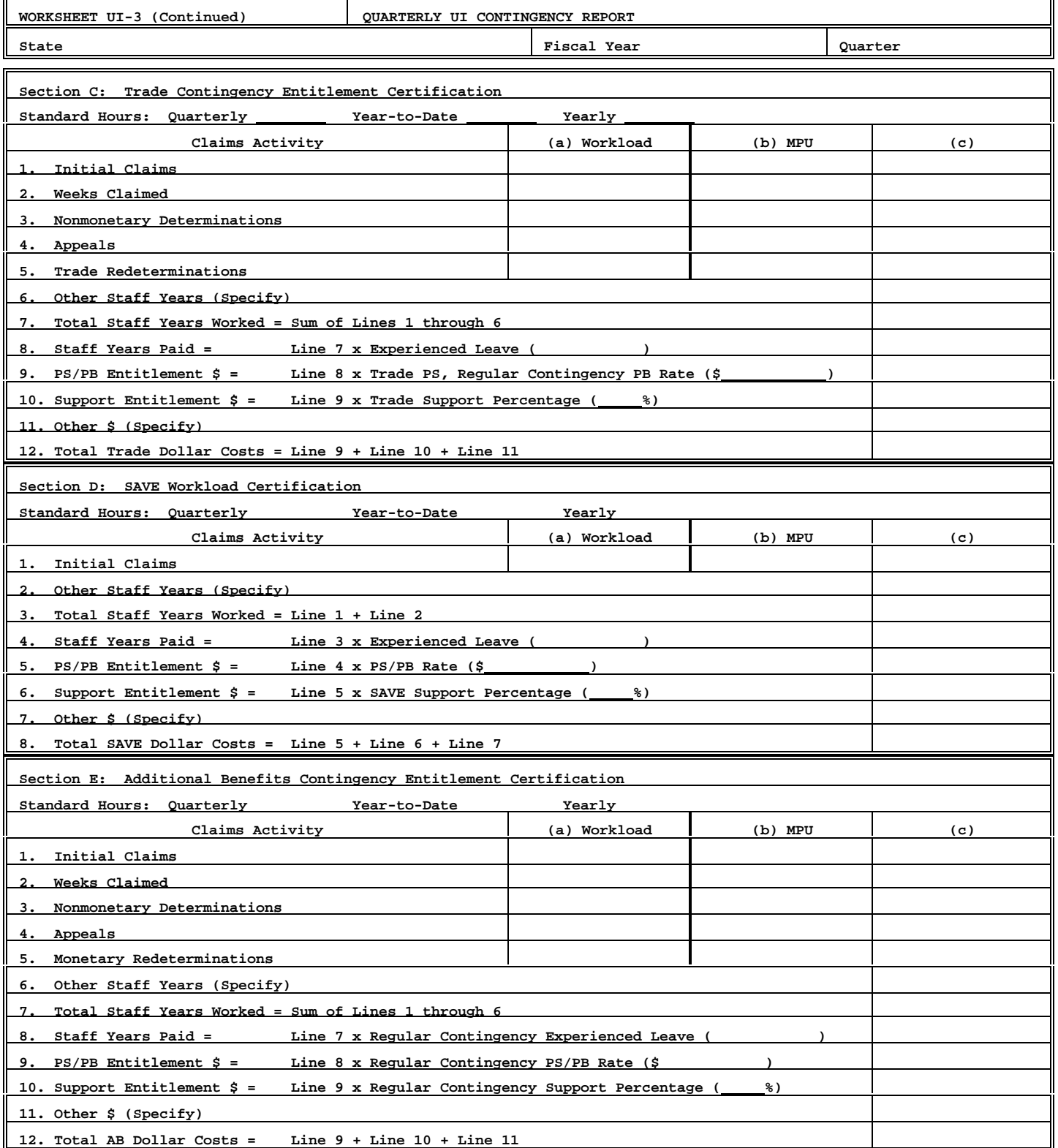

Public Reporting Burden for the collection of this information is estimated to average 120 minutes per response, including time for reviewing instructions, searching existing data sources, gathering and maintaining the data needed, and completing and reviewing the collection of information. Send comments regarding the burden estimate or any other aspect of this collection of information, including suggestions for reducing this burden, to the Unemployment Insurance Service/ETA, U.S. Department of Labor, Room S-4231, 200 Constitution Avenue, N. W., Washington, D.C. 20210, and/or Paper Reduction Project (xxxx-xxxx).

**Please type or print legibly. The following general instructions explain how to use the form itself.**

#### **General Instructions**

This form is designed so that application can be made for funds from one or more grant programs (Regular UI, Trade, and Additional Benefits). The SAVE program is funded from base; however, it is included on the UI-3 in order to rei **ongoing operational costs related to the SAVE program.**

**The electronic version of this form appears slightly different on the computer screen than the one included in these** instructions, which is provided for display only. States should submit their reports electronically. There is mini **data entry necessary in the current UI-3s. Workloads, MPUs, Staff Years Worked/Earned and Experienced Leave rates (not optional experienced leave rate of SAVE) are all automatically entered. In addition, the electronic version has a "Comments" section to explain entries in the "Other Staff Years" or "Other \$" lines, but does not have a block for certification by a State official. States are also urged to use the comment section for explanations of other lines. The "Comments" section is heavily relied upon during the review of the report.** 

**NOTE: Throughout The UI-3 reports, listed as Sections A, B, C, D and E in these instructions, States should enter ze in any cell that must be manually entered but has no data (no activity) for the particular quarter being reported on.**

**Minutes Per Unit. Minutes per unit (MPUs), based on the most recent cost model studies approved by the National Office for** each of the four broadband activities in Lines 1 through 4 in Sections B, C and E, and Lines 7 through 10 in Section allocated in the annual base budget and will be used in the contingency funding process. These budgeted MPU values **for each State from year to year; however, static MPU values have been established for the following functions:**

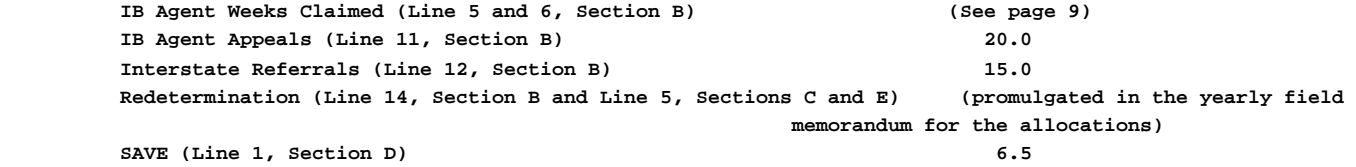

**Position Computation. Generally, staff years earned are computed using a workload and minutes per unit formula which determines the number of hours needed to process a given workload and dividing that number by the hours available in the period to be budgeted. This computation yields the number of staff required in the budget period to accomplish the workload. For a calendar quarter, the formulae are expressed as follows:**

 **(Workload x MPU)/(60 x Quarter Hours Paid) = Staff Years Worked/Earned. Staff Years Worked/Earned x Experienced Leave Factor = Staff Years Paid/Earned.**

**Experienced Leave Factor.** The experienced leave factor is calculated by dividing the quarterly staff years paid/use **the quarterly staff years worked/used for that program activity. Regular UI and Trade contingency have different** experienced leave factors. See the explanation below for the method of calculating the SAVE experienced leave facto **Personal Services/Personnel Benefits (PS/PB) Rate. Attachment II to the field memorandum for the yearly allocations** contains the approved annual Regular UI contingency PS/PB rates. These are expressed as annual rates and must be co to a quarterly equivalent for use on the UI-3. A staff hour conversion factor should be used by determining the num staff hours in the quarter as a ratio of staff hours in the year and applying this ratio to the annual rate. For th **program, States may use the average experienced personal services rate of staff working in Trade claims activities. Trade** personnel benefits will be funded at the same rate as the Regular contingency program. States which have set up a S project code to capture staff years used may use the average experienced personal services rate of staff working in claims activities, and the Regular contingency personnel benefits rates. All other States should use the same rate **Regular contingency program.**

Support. The support percentage may vary from one year to another and from one program to another. Therefore, the **support percentage will be promulgated in the field memorandum for the yearly allocations.**

**Section A. Program Staff Year Usage**

**Lines 1-7, Columns (a) through (c)**

**Complete this section for current quarter and fiscal year-to-date. This section lists the UI categories to be reported. For each of Lines 1-7 in Section A, enter quarterly staff years worked in Column (a), quarterly staff** years paid in Column (b), and year-to-date staff years paid in Column (c). These lines should reflect total **years. No adjustment should be made for staff years financed with prior year carry-forward funds.** 

- **Line 1 Enter staff years for claims activities including initial claims, weeks claimed, eligibility reviews, nonmonetary determinations, appeals, and multi-claimant services.**
- **Line 2 Enter staff years for employer activities including wage records, tax and tax travel.**
- **Line 3 Enter staff years for UI Performs activities, less AS&T.**
- **Line 4 -Enter staff years for support activities for the UI and Trade programs, including benefits and appeals travel,** benefit payment control, UI support, internal security, interstate, automation grants staff, and administrat staff and technical services (AS&T), including QC and Trade AS&T. (Note: The current CAS reports which SES use to crosswalk CAS data to the UI-3 do not show AS&T staff years worked in these programs. The SESA shoul **estimate the AS&T staff years worked by analyzing the percentage of AS&T staff years paid charged to these programs.)**
- **Line 5 Enter staff years for claims activities under the Trade Adjustment Assistance (TAA) provisions of**  the Trade Act of 1974, as amended, and the North American Free Trade Agreement (NAFTA) "bridge" progr
- Line 6 -Enter staff years for special funded activities not included in the above lines (e.g., SAVE), and for activi **funded with national activities funds (excluding cooperative agreements).**
- **Line 7 -The sum of the staff years in Lines 1 through 6, for each column, will automatically be entered here.**
- **Section B. Regular Contingency Entitlement Certification**

**Lines 1-11, Column (a)**

**Total workload in Section B will include data from the Regular UI, Extended Benefit (EB), and Short-Time** Compensation (STC) programs, and, if enacted, third tier programs (e.g., FSB, FSC, and EUC). The following **shows the source of data for total workloads:**

- Line 1 -Data will automatically be entered from the ETA 5159 Regular, EB and STC report: the sum of lines 101, 102, **103 for columns 2, 3, 5, and 7 of the Regular and EB reports, and the sum of columns 2 and 3 for line 101 of the STC report.**
- Line 2 -Data will automatically be entered from the ETA 5159 (Third Tier) report: the sum of lines 101, 102, and 103 **columns 2, 3, 5, and 7.**
- Line 3 -Data will automatically be entered from the ETA 5159 Regular, EB and STC reports: the sum of lines 201, 202, **203 for columns 9 and 12 of the Regular and EB reports, and the workload in line 201, column 9 of the STC report.**
- Line 4 -Data will automatically be entered from the ETA 5159 (Third Tier) report: the sum of lines 201, 202, and 203 **columns 9 and 12.**
- **Line 5 -Data will automatically be entered from the ETA 5159 Regular and EB reports: the sum of lines 201, 202, and 203 for column 11.**
- Line 6 -Data will automatically be entered from the ETA 5159 (Third Tier) report: the sum of lines 201, 202, and 203 **column 11.**
- Line 7 -Data will automatically be entered from the ETA 207 Regular and EB reports: the sum of lines 101, 103, and 1 **column 1.**
- Line 8 -Data will automatically be entered from the ETA 207 (Third Tier) report: the sum of lines 101, 103, and 105 **column 1.**
- **Line 9 Data will automatically be entered from the ETA 5130 Regular and EB reports: the sum of columns 1 through 6 in line 100.**
- **Line 10 Data will automatically be entered from the ETA 5130 (Third Tier) report: the sum of columns 1 through 6 in line 100.**
- **Line 11 States should enter IB Agent Appeals: the sum of IB-101s sent to liable States.**

**Line 12 - Data will automatically be entered from the ETA 5159 Regular and EB: column 4 less column 5 in line 101.**

**Line 13 - States should enter the number of multi-claimant appeals (not appellants). Line 13 is automatically subtracted from line 9 before Staff Years Worked/Earned are calculated on line 9.**

**Line 14 - States should enter the number of monetary redeterminations. (Reserved for future use.)**

**\* OMB Approval Numbers: ETA 5159: #1205-0010, expires 11/30/96; ETA 207: #1205-0150, expires 8/31/97; ETA 5130: #1205-0172, expires 8/31/95**

**Lines 1-12, Column (b)**

**The appropriate MPU values will be entered automatically. Leave Line 13, Column (b) blank.**

**Line 14, Column (b)**

A 50 MPU value will automatically be entered in column (b). If another MPU value is necessary, the defaulte **value can be overwritten.**

**Lines 1-12, Column (c)**

**Staff Years Worked/Earned will be calculated by the system using the formula in the General Instructions.**

**Line 13, Column (c)** 

States should enter the number of Staff Years Worked/Used for processing multi-claimant activities such as l **dispute determinations for individual claimants or retroactive payments resulting from an appeal decision. The total quarter-to-date multi-claimant staff years used (extracted from the cost distribution report) should be entered in column (c), line 13, Section B. Note: the computer software automatically subtracts the workload** count in column (a) line 13 from the workload count (column a) in line 9 before Staff Years/Worked Earned ar **computed in column (c), line 9.**

**Line 14, Column (c)** 

**Staff Years Worked/Earned will be calculated by the system using the formula in the General Instructions. (Reserved for future use.)**

**Line 15 - (Reserved for future use.)**

**Line 16 - The Total Staff Years Worked/Earned will automatically be calculated from Lines 1 through 15, column (c).** 

- **Line 17-Entitlement Staff Years Worked will automatically be calculated by subtracting Base Staff Years Worked for the given quarter from Staff Years Worked/Earned (Line 16). Base Staff Years Worked will automatically be** calculated and entered in the parentheses on line 17. Base Staff Years Worked will be calculated by div the Hours per Staff Years Paid by the Hours per Staff Year Worked for the appropriate quarter from the UI-1 **determine the budgeted leave factor; the number of Claims Activity Staff Years Paid will be divided by the** budgeted leave factor for that quarter. States which have noted the breakout of quarterly hours in the rem **section of their SF 424-A (See instructions in the yearly field memorandum (FM) providing Resource Planning** Targets and Guidelines; and, the FM used to promulgate the Resource Allocations) may override the defaulted **Staff Years Worked entered by the system with their own calculated Base Staff Years Worked.**
- Line 18-Entitlement Staff Years Paid will automatically be calculated by the system by multiplying the experienced **factor by the data in Line 17, Column ©). The experienced leave factor will automatically be calculated by dividing the quarterly staff years paid by the staff years worked for claims activities as reported in Line 1,** Section A. The experienced leave factor will automatically be entered in the parentheses on Line 18. If pa **time or temporary staff do not earn leave,the staff year entitlement in Line 18 will be equal to the entitlement in Line 17.**
- **Line 19-States should enter the Regular UI Contingency quarterly PS/PB rate which will automatically be multiplied by the data in Line 18.**
- **Line 20-States should enter the Regular UI Contingency Support percentage which will automatically be multiplied by the data in Line 19.**
- **Line 21-States should enter other costs relating to special cases. Note these in the comments section.**
- **Line 22-Total dollar costs, the sum of Lines 19, 20, and 21 will automatically be calculated and input on line 22.**
- Line 23-States should enter the amount of the advance received at the beginning of the quarter for quarterly above **claims operations.**
- Line 24-The net dollar entitlement, line 23 will automatically be calculated by subtracting the data in line 23 fr **data in line 22 and entered here.**
- **Section C. Trade Contingency Entitlement Certification**

**Lines 1-5,** 

- **Column (a)- States should enter total workload data which will include data from the Regular and NAFTA Trade programs. Its source is State data.**
- **Column (b)- Trade broadband MPU values, which will automatically be entered, are identical to the Regularbroadband MPU values, except for Trade weeks claimed, which excludes the weighted MPU value for the Eligibility Review Program** (ERP) from the Regular weeks claimed MPU value. The Trade Redetermination MPU value, which should be manual **entered, is promulgated in the yearly field memorandum for the allocations.**
- Column (c)- Staff Years Worked/Earned will automatically be calculated by the system using the formula in the Gener **Instructions.**
- **Line 6- States should enter other staff years, such as Trade Benefit Travel staff years worked/used.**
- **Line 7- The sum of Lines 1 through 6 Column (c) will automatically be calculated and entered here.**
- **Line 8- The System will use the same formula to calculate Staff Years Paid as for Section B, but will calculate the experienced leave factor by using Section A, Line 5. If necessary, this defaulted value can be overwritten.**
- Line 9- States should enter the combined Trade PS and Contingency PB rate. The system will multiply this rate by th **in Line 8.**
- **Line 10-States should enter the Trade Contingency Support percentage. The system will use this data and multiply it by the entry in Line 9.**

**Line 11-States should enter other costs relating to Trade Administration - such as precertification activities and** newspaper notices - in Line 11. Precertification activities are funded at a rate of up to \$750 for each pe **filed within the fiscal year. Notices in local newspapersfor special worker notifications are fully reimbursed. States should specify all such costs in the "Comments" section.**

**Line 12-The system will automatically enter the sum of Lines 9, 10, and 11 here.**

**Section D. SAVE Entitlement Certification**

**Line 1** 

Column (a)- States should enter the number of verifications made during the quarter. The source of this data is li of the Alien Claims Activity Report (Form ETA 9016, OMB Approval Number 1205-0268, expiring November 30, 199

**Column (b)- The SAVE MPU value will automatically be entered.**

Column (c)- Staff Years Worked/Earned will automatically be calculated using the formula in the General Instructi

**Line 2- (Reserved for future use.)**

- **Line 3 -The sum of Lines 1 and 2 Column (c) will automatically be calculated.**
- **Line 4 -The experienced leave factor will automatically be entered in the parentheses on line 4. The system will** automatically multiply the experienced leave factor by the data in Line 3 to calculate Staff Years Paid. St which have set up a SAVE project code to capture staff years used may use the average experienced leave rate **staff working in SAVE claims activities. If this is done, States may override the defaulted experience leave** factor automatically calculated and entered by the system and manually enter their calculated experience lea factor. All other States should use the defaulted experience leave factor which is the same as for Section
- Line 5 -The PS/PB quarterly rate will automatically be entered in the parentheses on line 5 and multiplied by the da Line 4. States which have set up a SAVE project code to capture staff years used may use the PS/PB rate of working in SAVE claims activities. States may replace the defaulted rate with the manually calculated rate. **other States should use the same formula as for Section B.**
- **Line 6 -States should enter the SAVE Support percentage in the parentheses on line 6. The system will automatically multiply it by the entry in Line 5.**
- Line 7 -States should enter other costs relating to the SAVE program such as computer access charges and equipment **phone leasing charges. The General Services Administration bills States which use the Immigration and Naturalization Service's (INS) computer data base to verify claimants' immigration status. In addition, some** States must lease phone lines and equipment in order to use the INS data base. These costs are fully reimbu **however, States which are approved to use the ICON (previously called the UI INTERNET) system to obtain access to** the INS data base may not claim leased line and equipment costs. States should specify all such costs in th **"Comments" section.**

**Line 8 -The sum of Lines 5, 6, and 7 will automatically be entered here.**

**Section E. Additional Benefits (AB) Contingency Entitlement Certification**

**NOTE: Reporting of AB data is not required for statistical purposes, but is necessary in order to calculate the proper entitlement.**

**Lines 1-5,** 

- **Column (a)- States should enter the Total workload which will include data from the AB program. Its source is State data.**
- **Column (b)- AB broadband MPU values which will automatically be entered are identical to the Regular broadband MPU** values. The AB Redetermination MPU value, which should be manually entered, is promulgated in the yearly fi **memorandum for the allocations.**
- Column (c)- Staff Years Worked/Earned will automatically be calculated by the system using the formula in the Gener **Instructions.**

**Line 6 -(Reserved for future use.)**

**Line 7 -The sum of Lines 1 through 6 Column (c) will automatically be calculated and entered here.**

- **Line 8 -States should enter Staff Years Paid. States should use the same leave formula as for Section B.**
- Line 9 -States should enter the Regular UI Contingency quarterly PS/PB rate in the parentheses on line 9. The system **multiply this rate by the data in Line 8.**
- **Line 10 States should enter the Regular UI Contingency Support percentage in the parentheses on line 10. The system will use this data and multiply it by the entry in Line 9.**

**Line 11 - (Reserved for future use.)**

**Line 12 - The system will automatically enter the sum of Lines 9, 10, and 11 here.**

**ETA** 2208

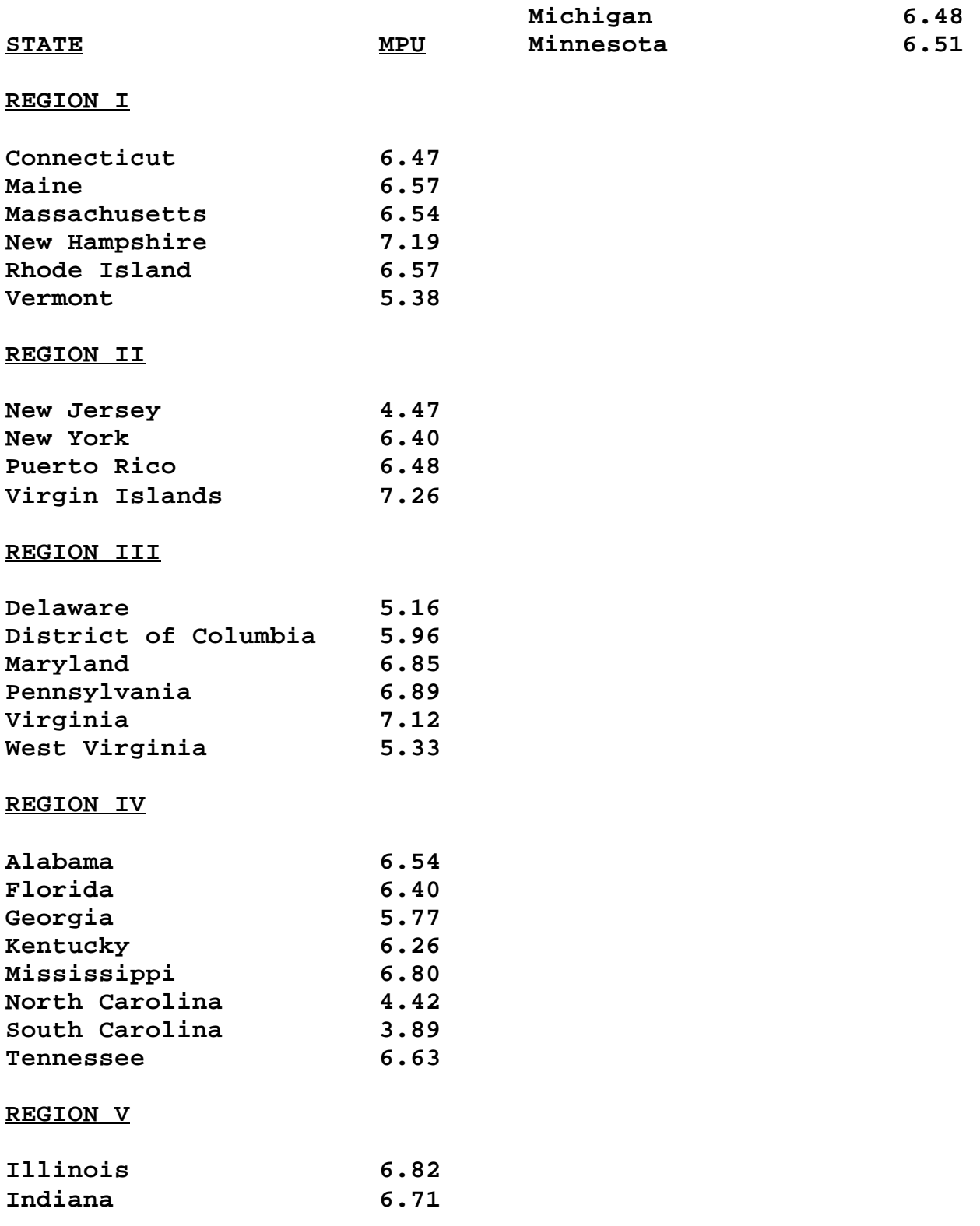

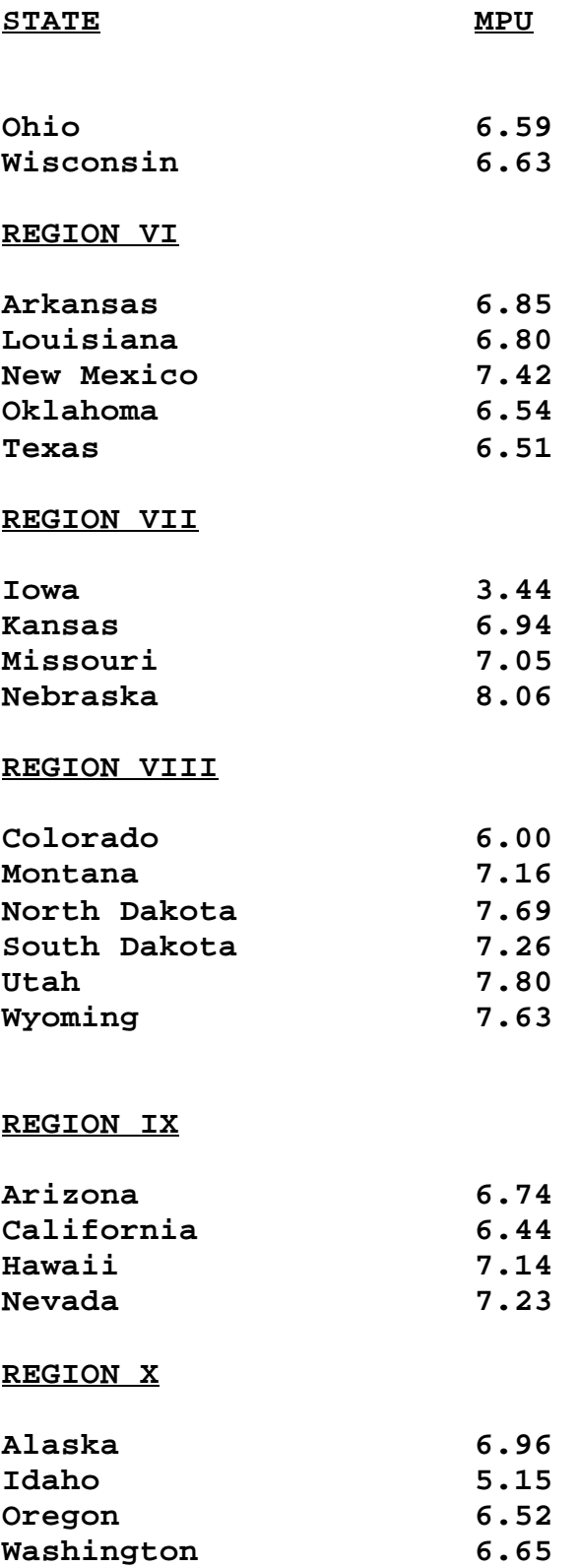

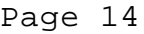

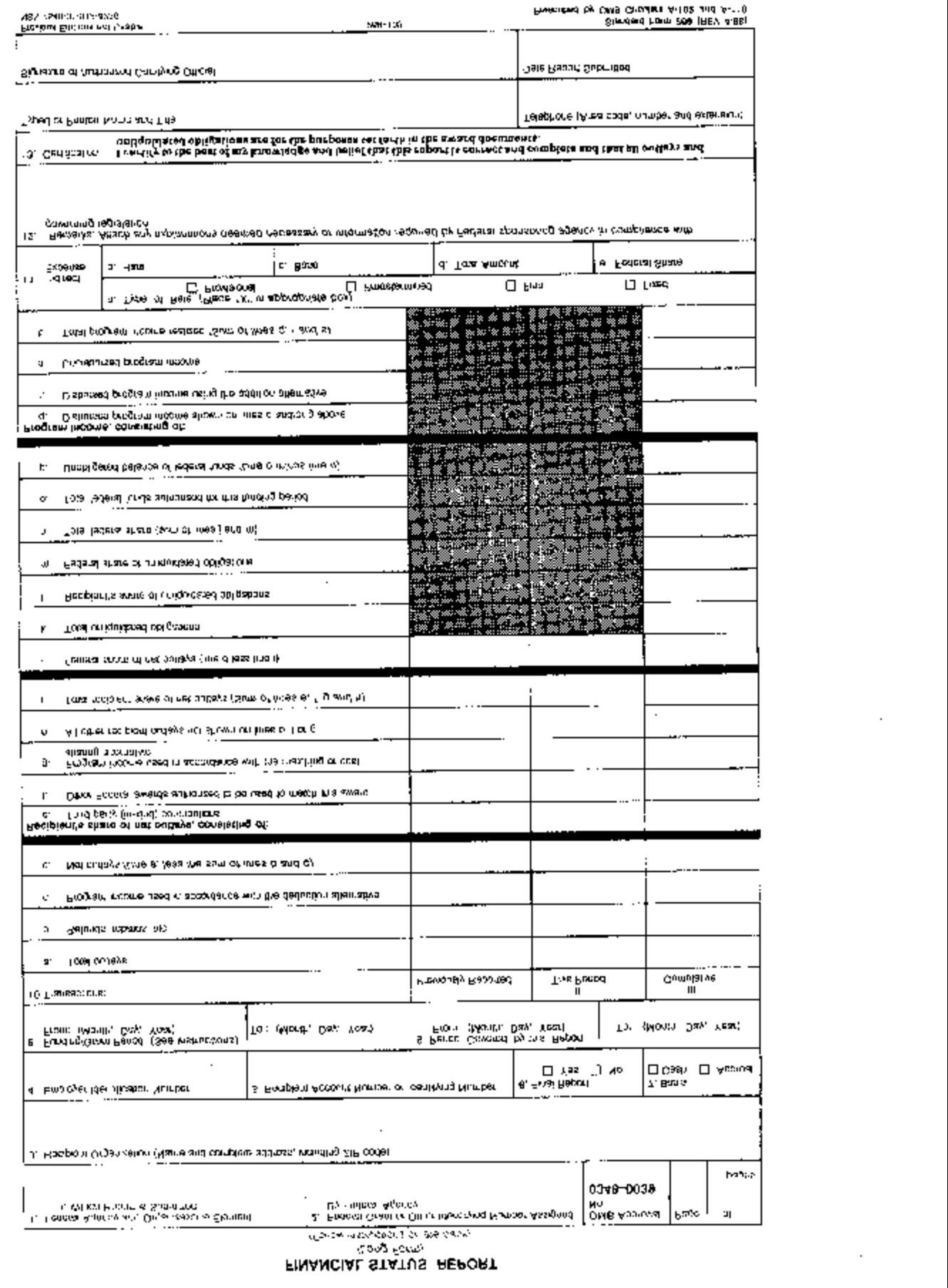

### **FINANCIAL STATUS REPORT**

 **(Long Form)**

Please type or print legibly. The following general instructions explain how to use the form itself. You may need additional information to complete certain items correctly, or to decide whether a specific item is applicable to this award. Usually, such information will be found in the Federal agency's grant regulations or in the terms and conditions of the award (e.g., how to calculate the Federal share, the permissible uses of program income, the value of in-kind contributions, etc.). You may also contact the Federal agency directly.

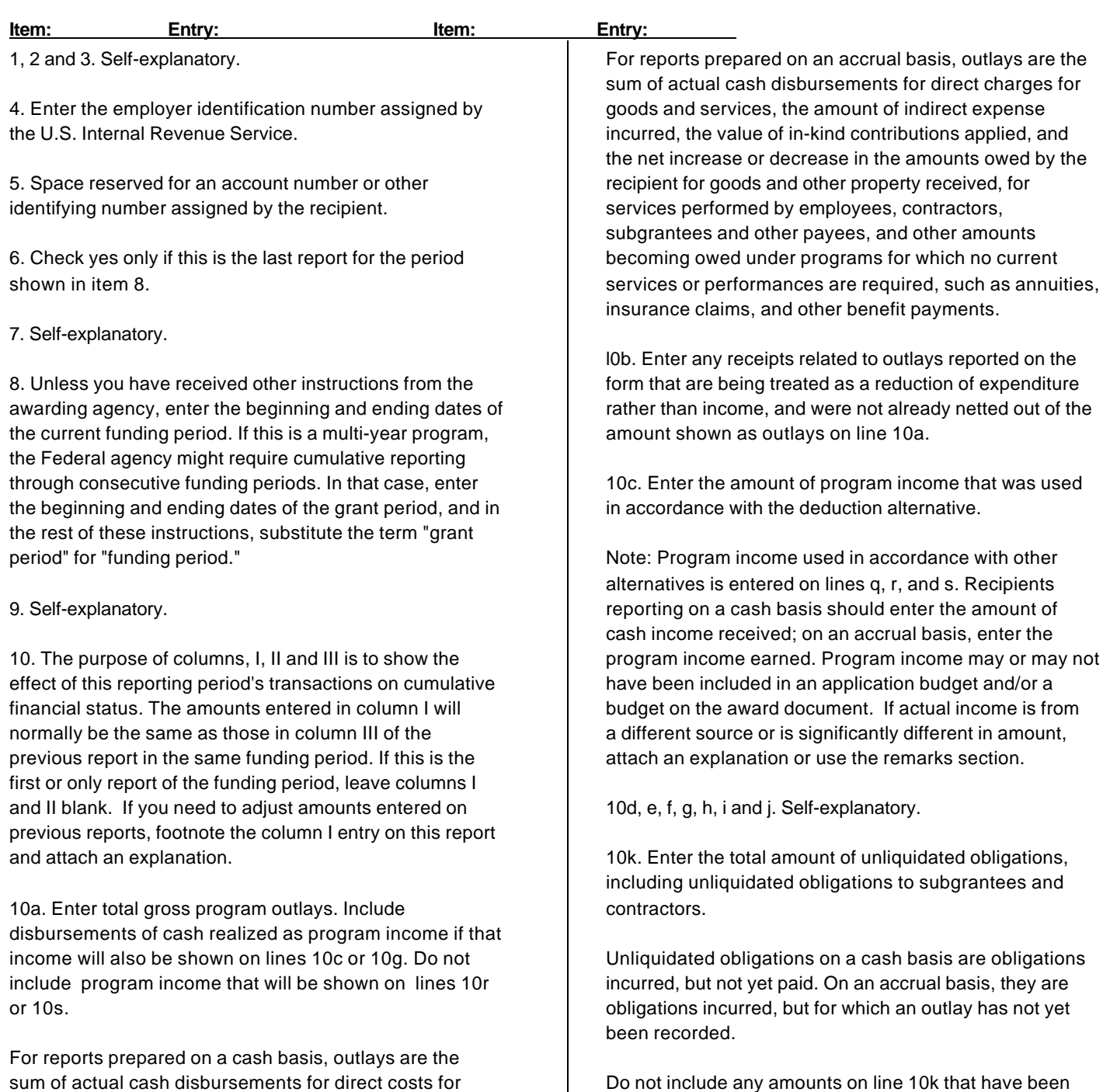

sum of actual cash disbursements for direct costs for goods and services, the amount of indirect expense charged, the value of in-kind contributions applied, and the amount of cash advances payments made to subrecipients.

### **FINANCIAL STATUS REPORT**

On the final report, line 10k must be zero.

included on lines 10a and 10j.

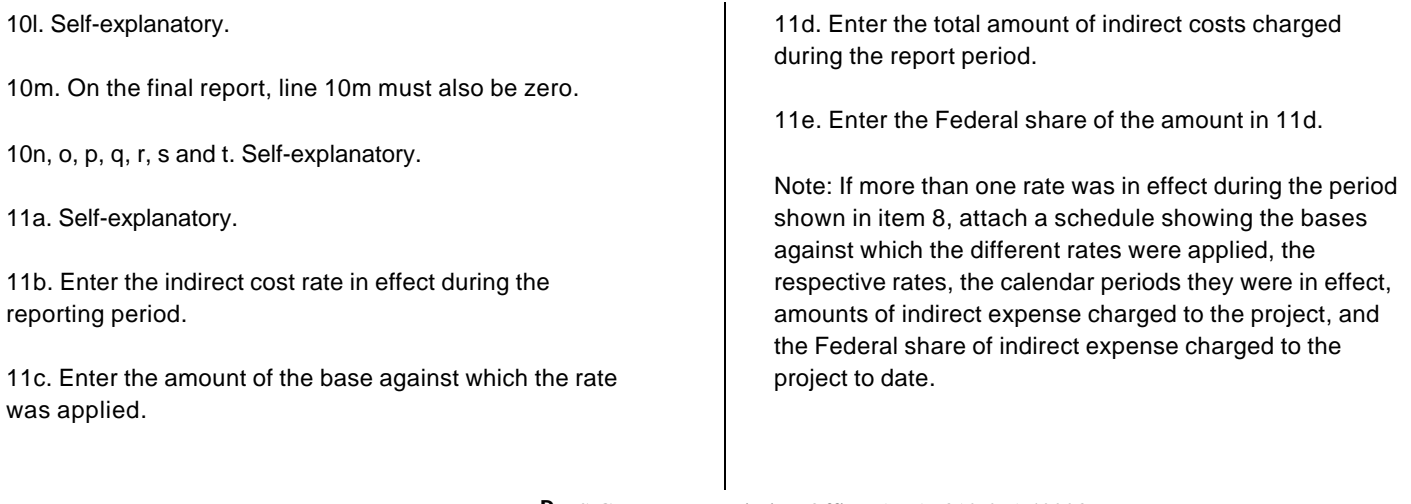

 PU.S.Governrnent Printing Office: 1991--312-071,40223 SF 269 (Rev. 4-88) Black

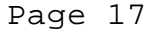

Standard and Optional Forms Facsimile Handbook

 $\frac{\text{SF 270 (Face)}}{\text{SF 270 (Face)}}$ 

 $\hat{\boldsymbol{\theta}}$ 

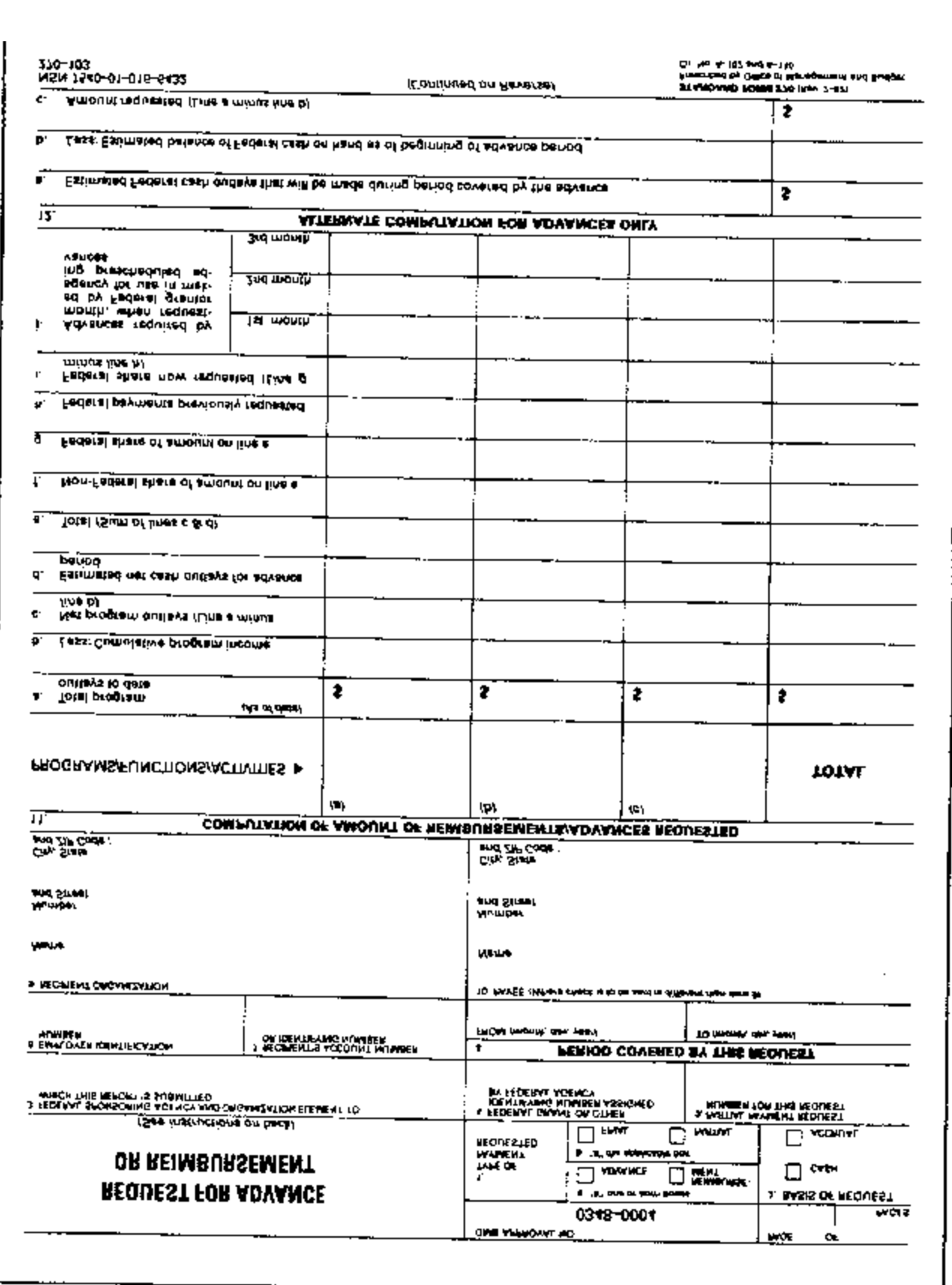

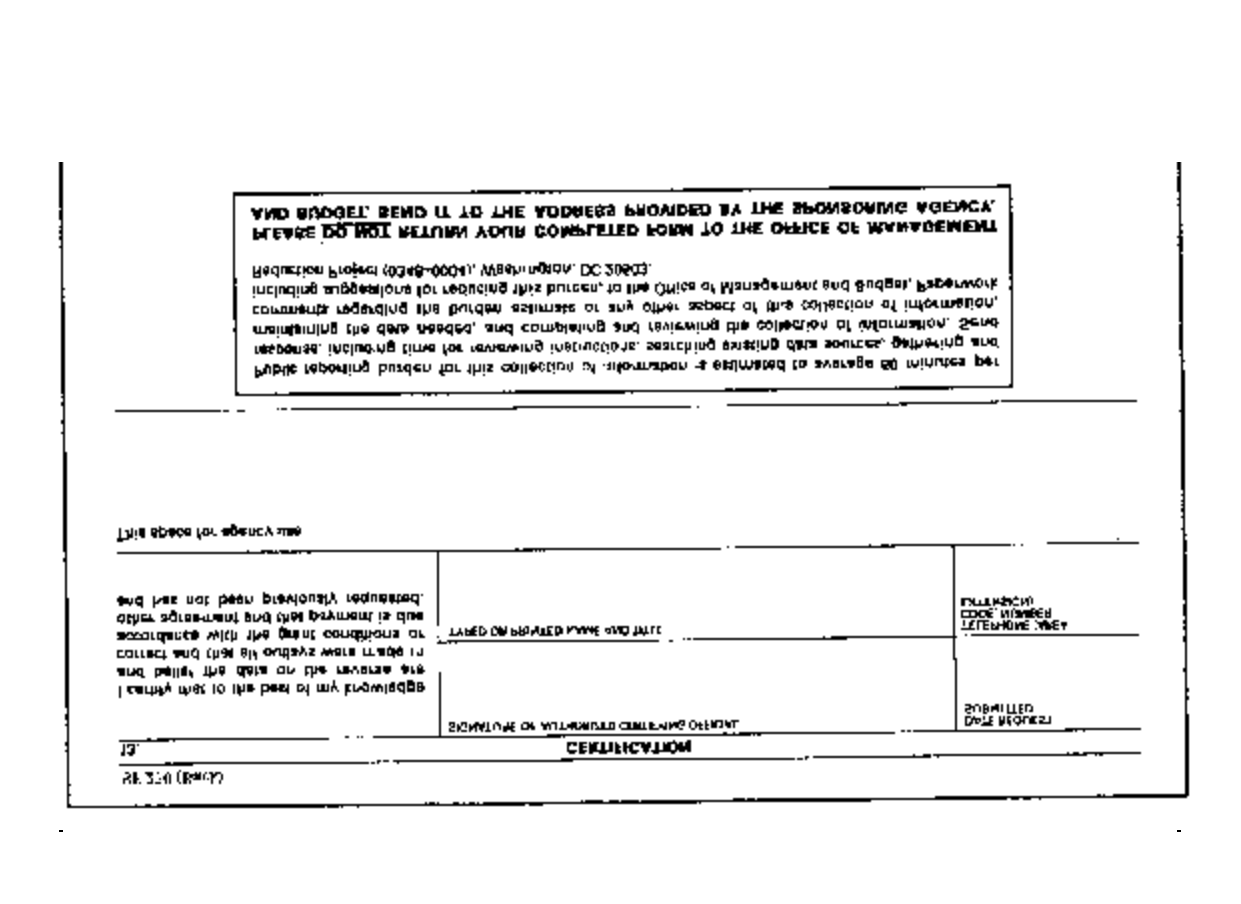

### **INSTRUCTIONS FOR SF 270**

 Please type or print legibly. Items 1, 3, 5, 9, 10, 11c, l1e, 11f, 11g, 11i, 12 and 13 are self-explanatory; specific instructions for other items are as follows:

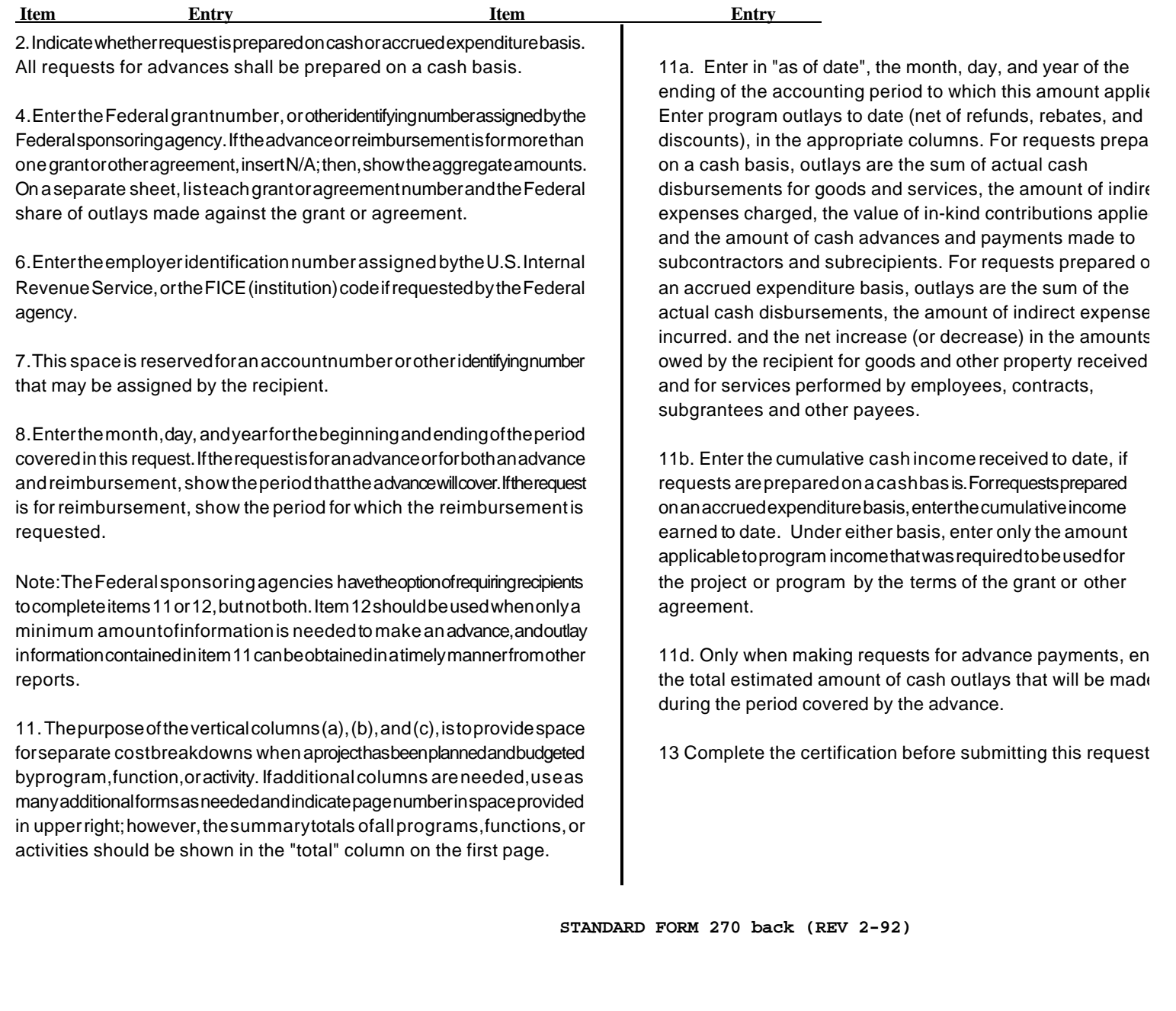

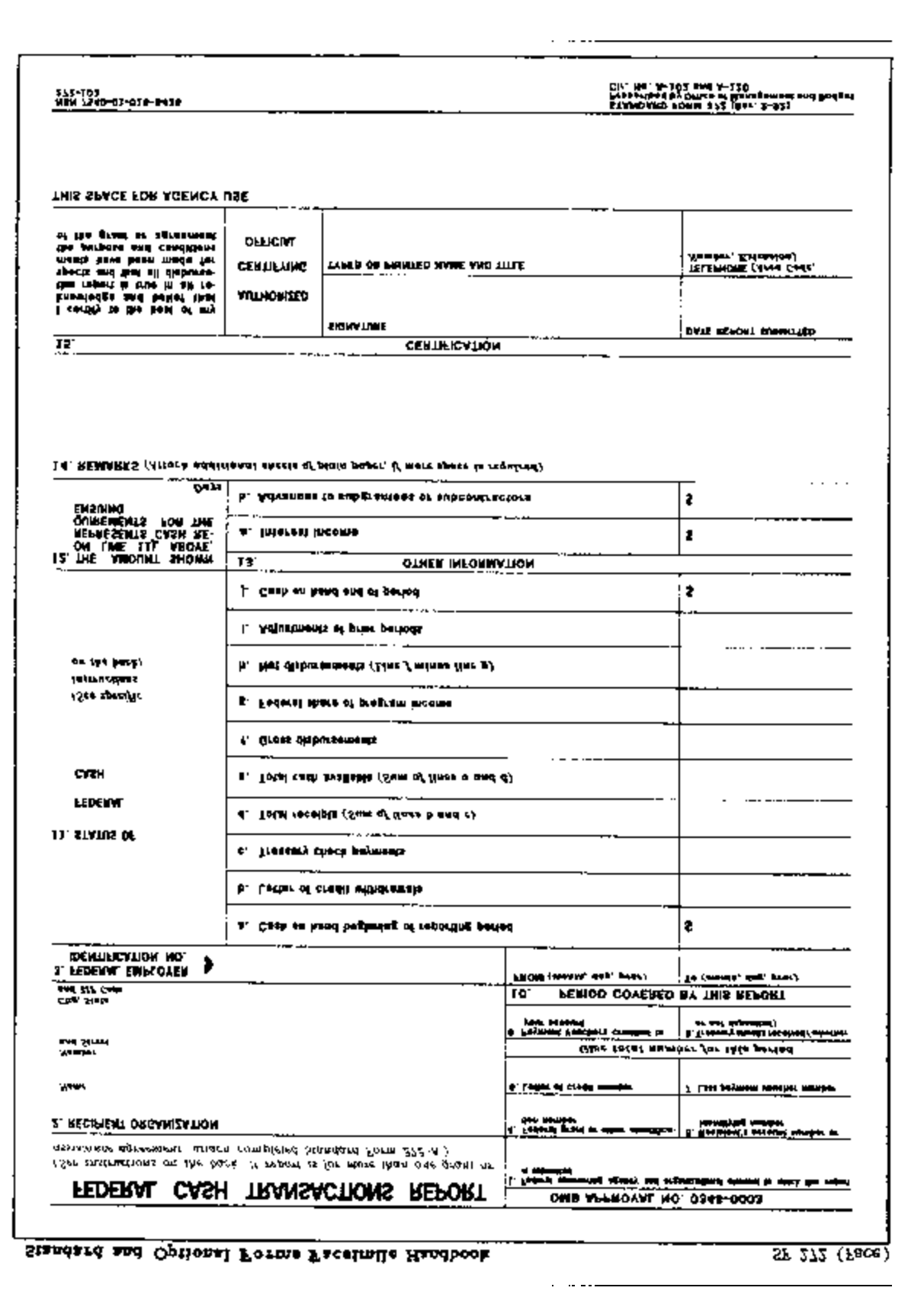

Public reporting burden for this collection of Information Is estimated to average 120 minutes per response, including time for reviewing instructions, searching data sources, gathering and maintaining the data needed, and completing and reviewing the collection of information. Send comments regarding the burder any other aspect of this collection of information, including suggestions for reducing this burden, to the Office of Management and Budget, Paperwork Reduct (0348-0000), Washington, DC 20503.

### **PLEASE DO NOT RETURN YOUR COMPLETED FORM TO THE OFFICE Of MANAGEMENT AND BUDGET, SEND IT TO THE ADDRESS PROVIDED BY THE SPONSORING AGENCY.**

Please type or print legibly. Items 1, 2, 8, 9, 10, 11d, 11e, 11h, and 15 are self explanatory, specific instructions for other items are as f

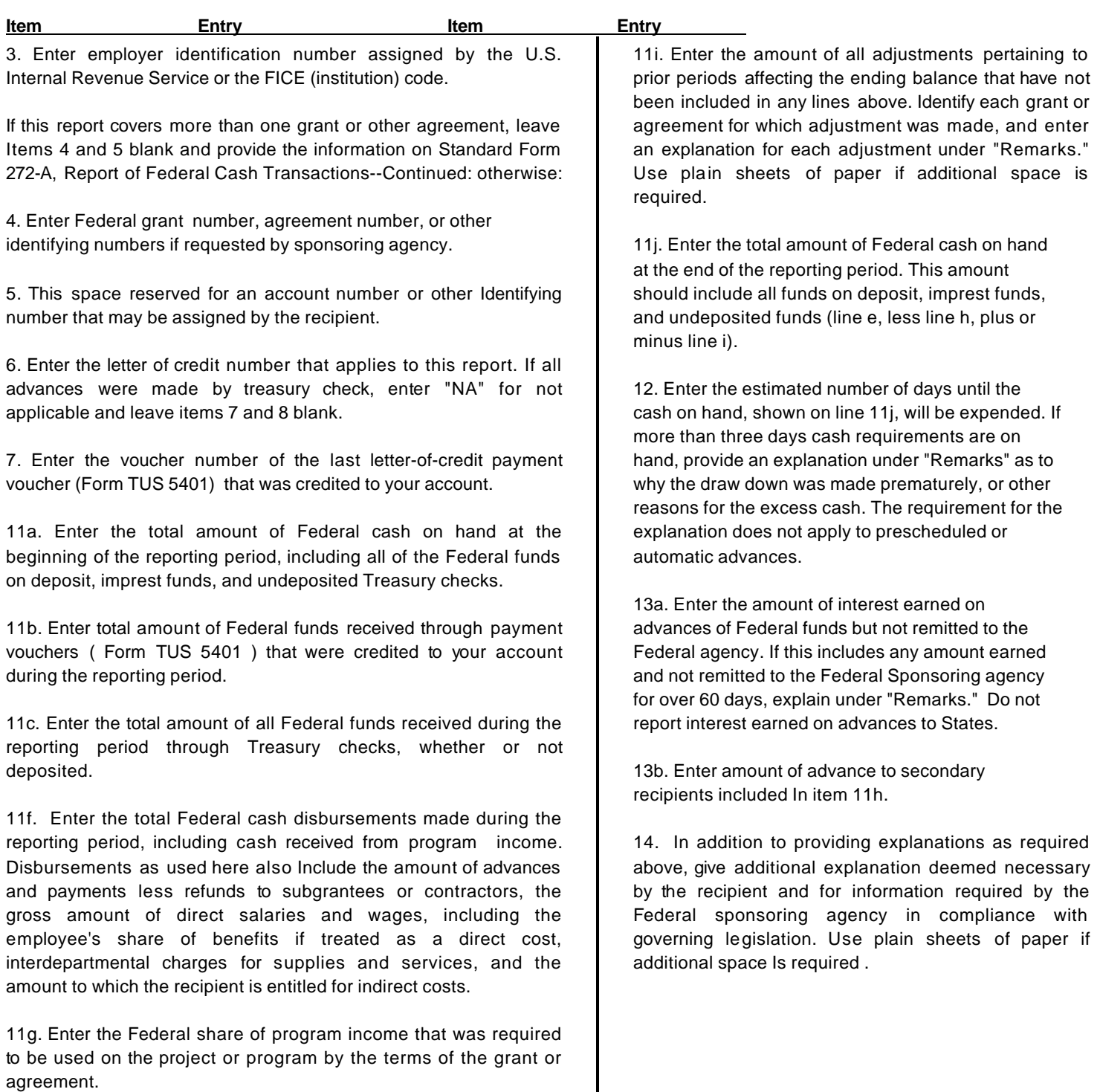